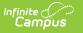

## **Assessment Setup for Pre-ID Extracts** (California)

Last Modified on 10/21/2024 8:20 am CDT

The Pre-ID Extracts used in California require the CELDT assessments to be set up in a specific way in order to accurately report previous test scores and to determine the proper reporting group. STAR assessments must also be set up in a specific way to accurately report the Proficient/Advanced for ELA indicator for RFEP students in the CALPADS Student Information file and STAR Pre-ID Extracts.

Follow these instructions when creating Tests.

- See the Assessment module for additional information about creating district level tests, state level tests, teacher-scored tests, entering and importing scores, and several other tasks related to managing assessments in Campus.
- See the CELDT Pre-ID Extract article for reporting logic and layout information.

## **CELDT Setup**

The California English Language Development Test can be created as one Parent test with subjectarea Child tests, or as separate Parent Tests for each subject area.

- 1. Choose the following **Subject Codes**:
  - Overall Comprehension 177
  - Listening 158
  - Reading 187
  - Speaking 231
  - Writing 491
- 2. In order to allow student tests scores to display on the LEP Assessment tab, set the **Assessment Type** as **LID: LEP for Identification** or **LPF: LEP for Proficiency**.
- 3. The Test Type should be set to State Test, with State Code 105: CA English Language Development Test (CELDT).
- 4. Choose at least the following score fields:
  - Date
    - Scale Score
    - Result
- 5. Enter the Result Statuses as follows:

| Value | Result<br>Code | Label          |
|-------|----------------|----------------|
| 5     | 5 - Adv        | Advanced       |
| 4     | 4 - Eadv       | Early Advanced |
| 3     | 3 - Int        | Intermediate   |

| Value | Result<br>Code | Label              |
|-------|----------------|--------------------|
| 2     | 2 - Eint       | Early Intermediate |
| 1     | 1 - Beg        | Beginning          |

Child tests must have a date imported along with the scores in order for the extract to pick up the most recent test scores. If dates are not entered on the child tests, it counts all students as an initial tester regardless of existing scores.